Our ref: go4schools/BB

September 2023

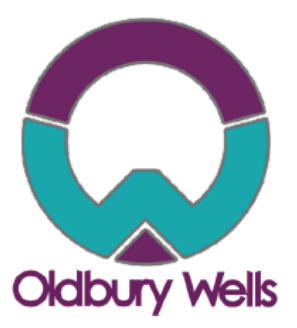

Dear Parent/Guardian,

We are pleased to inform you that the school has purchased a new real time information portal called GO 4 Schools. Using GO 4 Schools, you will be able to view your child's progress online and access the following information at any time.

- **Timetable** Your child's daily and weekly timetable
- **Progress Reports** Data Captures and Full written reports which are published twice a year
- **Attendance** Shown from the start of the academic year
- **Real-time attainment information** marks and target grades for all subjects throughout the year
- **Behaviour information –** A summary of positive and negative events, plus any managed detentions your child has been issued.

Headteacher: Mr Lee Tristham Oldbury Wells, Bridanorth

Shropshire, WV16 5JD

Tel: 01746 765454

Email: school@oldburywells.com

Web: www.oldburywells.com

These modules will allow you to access even more indepth information about your child.

Your child's page is constantly updated, providing you with the latest information.

Login **Schools login Students login** Parents login **Governors login MAT** login

To access the site, please go to [www.go4schools.com](http://www.go4schools.com/) and click on the Parents login at the top of the main page to arrive at the log-in screen. The email address you use to enter the site must be the one we have registered in our database for you.

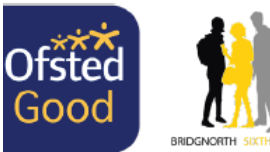

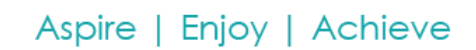

T: 01746 760509 E: office@trustedcsat.co.uk E: finance@trustedcsat.co.uk Company Number: 09617166

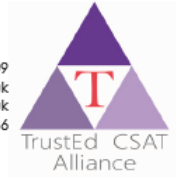

To request a password for GO 4 Schools, please click on the 'First-time User' link shown below.

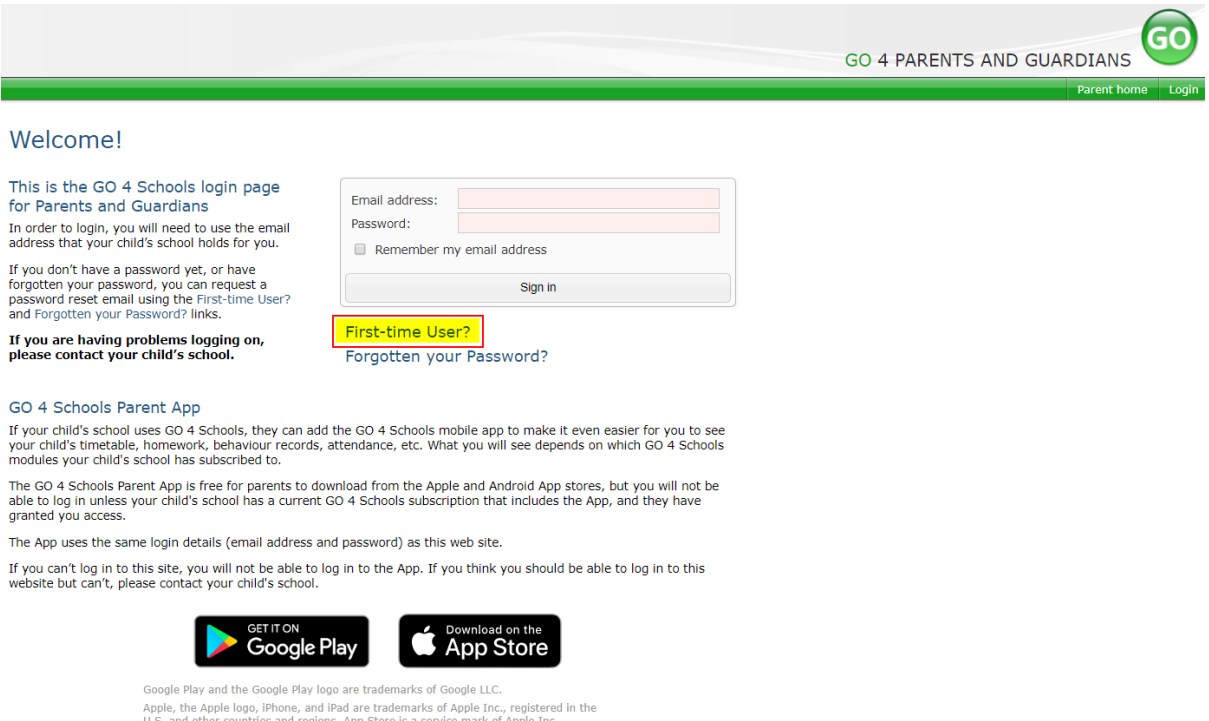

Enter your email address into the First-time User 'Email address' field and click 'New password'. A randomised password will then be generated and sent to your email address.

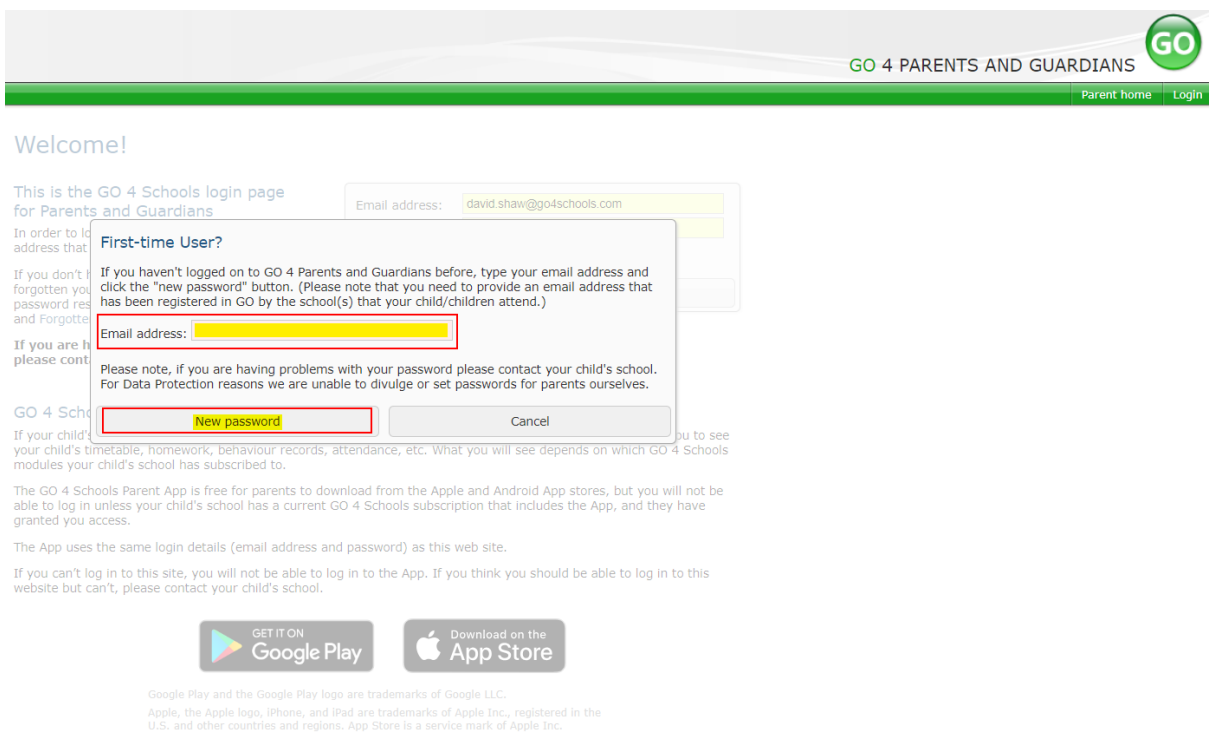

You will then be able to log into the site using your email and generated password in the parent and guardian login page, shown below. is will then allow you to view your child's page.

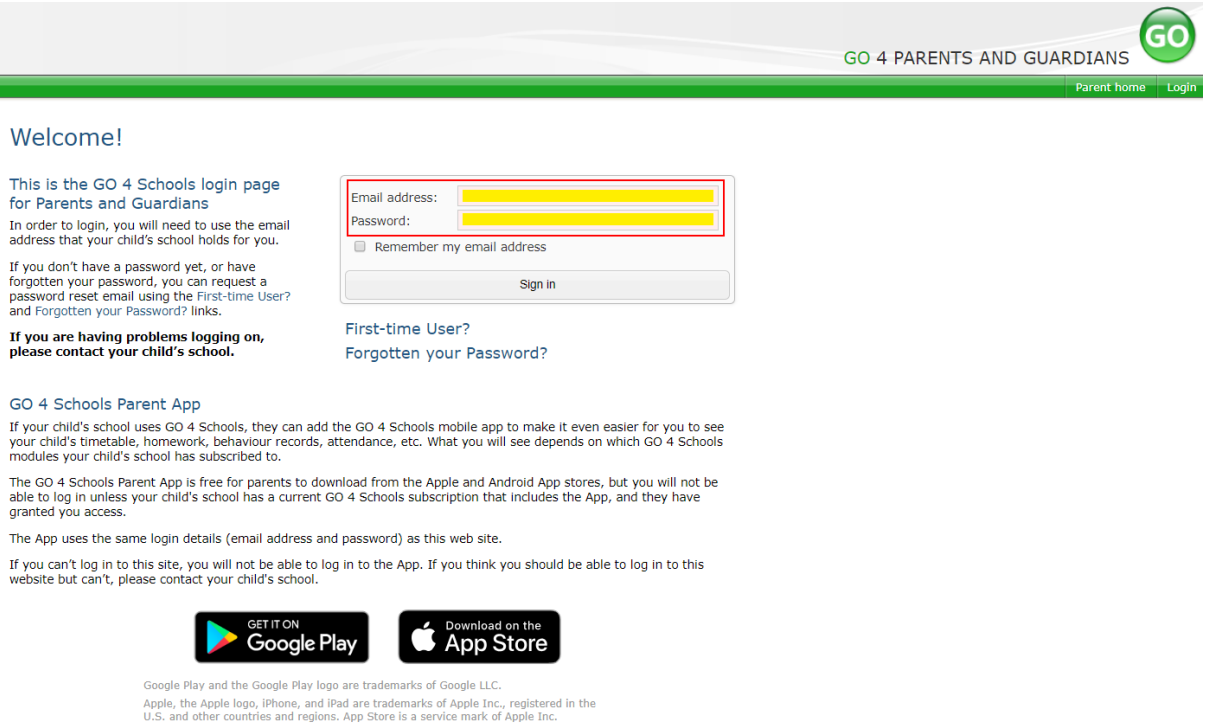

### **Once logged in, what will you see?**

Once logged in the parent can access all children at the same school.

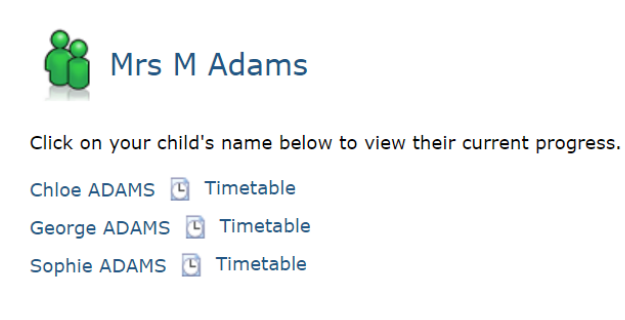

#### Updating settings and passwords

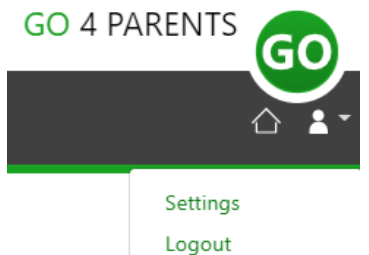

To update the settings for notifications and emails generated by GO4Schools select the person icon on the top menu bar and the 'Settings' option.

Once in the settings page you can check the email contact address used by the school and notify the school if updated contact details are required using the text box provided.

To manage your communication settings a table showing options for Email, Mobile App and SMS are visible depending on the school's subscription, these can be updated specifically for each of the options available to the school:

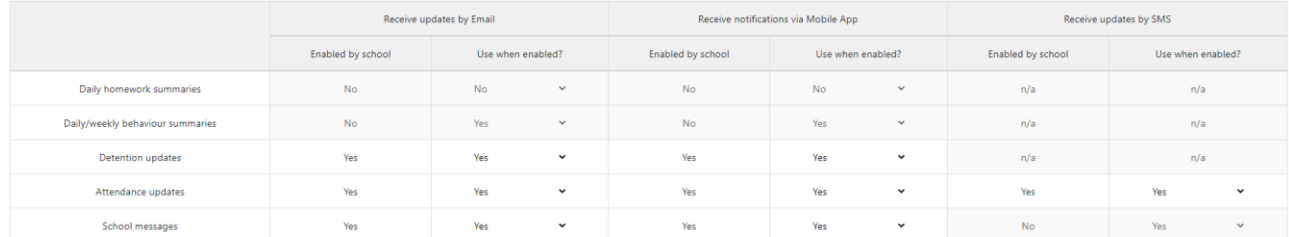

At the bottom of the page you can also update your password from the settings page.

## Change your password

Update your password in the boxes below and click the "Change" button.

Current password used to login from home: New password to use to login from home: Confirm new password:

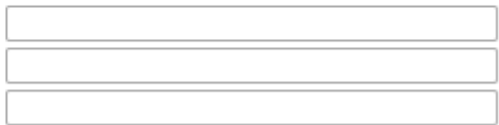

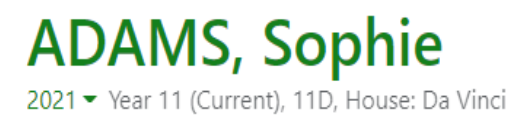

Links at the top of the page will allow you to see detailed information and alerts for homework tasks, inbox messages, detentions, and reports. The academic year can be changed from a drop-down list if previous years are visible.

The icon will display any student data that the school has shared with you regarding your child including SEND, FSM, PPI etc.

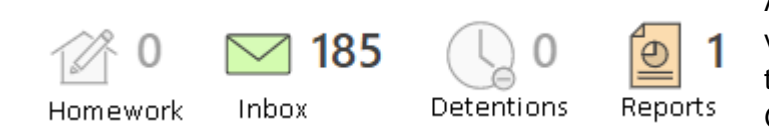

Alerts for items that have not been viewed will be displayed alongside the icons for each of these areas in GO 4 Schools.

#### **Timetable**

 $\circ$ 

 $\bigcirc$ 

Today's timetable is visible with a link to the full timetable.

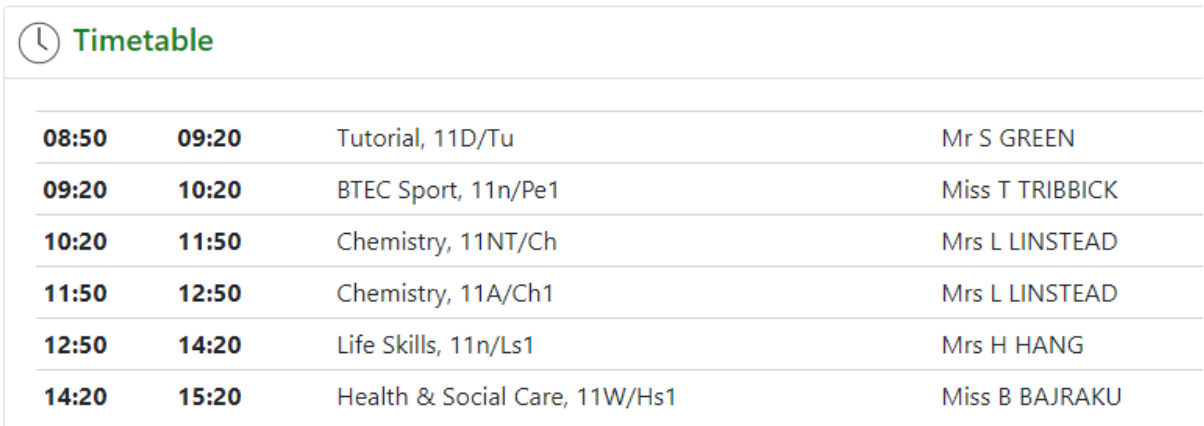

#### **Attendance**

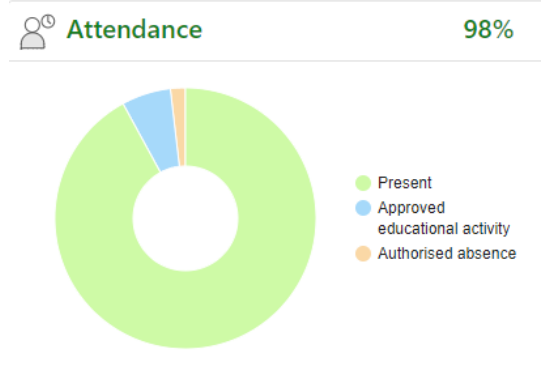

An attendance summary chart displays the percentage of present and other key absences recorded by the school.

Menu Links

Progress Reports – **Data capture and Full reports will be placed here, as and when published.**

# **Reports**

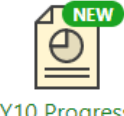

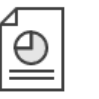

Report 4, 3

Apr 2019

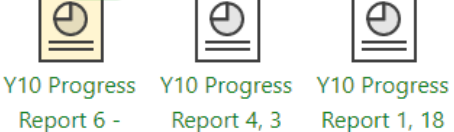

Oct 2018

Published reports are displayed as icons that can be used to open the PDF report to view the details. Any unread reports are highlighted as shown.

Report 6 -Final Grades, 3 Jul 2019

## **Documents**

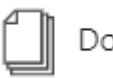

Documents

This page will list any documents the school has shared with parents and or students.

# **Accessing GO 4 schools – via the App**

1. Tap on the App to open. 2. Type in your email address and password. *This is the same email address and password you use to log into the GO 4 Schools website.*  3. Click on 'log in'. *If you are a first-time user, you will need to log into the website first to receive your password.*

The GO 4 Schools Mobile App keeps you informed about any of your children who attend any school that subscribes to GO 4 Schools to ensure you can see how they are performing at school. The App is completely free of charge to both parents and students, where the school has a subscription to the GO 4 Schools App module and can be downloaded from: Google Play App Store

Google Play and the Google Play logo are trademarks of Google LLC.

Apple, the Apple logo, iPhone, and iPad are trademarks of Apple Inc., registered in the U.S. and other countries and regions. App Store is a service mark of Apple Inc.

Full details, plus a help guide to logging can be found on the school website. This can be accessed from the link below.

<http://oldburywells.com/media/46407/dec-bb-go4s-y7-11-letter.pdf>

If you are still having difficulty logging in to the site, please email [sarah.wellings@oldburywells.com](mailto:sarah.wellings@oldburywells.com) or [amy.pattison@oldburywells.com](mailto:amy.pattison@oldburywells.com)

A reminder that if you need to contact the school about any issues related to behaviour then this should be directed in the first instance to your child's form tutor or their head of year.

Aspire | Enjoy | Achieve